# **100% Money Back**

**Vendor:** IBM

**Exam Code:** C2020-701

**Exam Name:** IBM Cognos TM1 10.1 Analyst

**Version:** Demo

## **Question No : 1**

How do you configure a TM1 Web application so that users are not prompted for the TM1 Admin Host every time they login?

- **A.** Modify the capability assignments in TM1 Architect.
- **B.** Edit the pmpsvc\_config.xml file.
- **C.** Edit the web.config file.
- **D.** Change security on the top-Level application folder from "private" to "public".

#### **Answer: C**

#### **Question No : 2**

A company usesExcel workbooks to access IBM Cognos TM1 data over a wide area network. The company needs to improve the performance of their Excel workbooks which contain multiple slices from multiple TM1 cubes.

Which two changes will improve performance? (Choose two.)

- **A.** Convert all DBR() functions to DBRW() functions.
- **B.** Make all DBRW() functions reference a single VIEW function.
- **C.** Convert all DBRA() functions to DBRW() functions.
- **D.** Convert all DBRW() functions to DBR() functions.

#### **Answer: A,C**

# **Question No : 3**

Whywould you use Rebuild over Recalc in an Active Form?

- **A.** When a conditional format on a report changes
- **B.** When metadata is added to the TM1 model that must be displayed on the row
- **C.** When data changes along the rows of a report
- **D.** When a leaf element is added to a consolidated element of a report

#### **Answer: B**

### **Question No : 4**

A TM1 Application Web user has completed data input. Which action allows the user to lock the data for review?

- **A.** Commit
- **B.** Save
- **C.** Release ownership
- **D.** Submit

**Answer: D**

### **Question No : 5**

You have imported a sales data Cognos Insight local cube. You have years, quarters, and months in different dimensions. However, for your business requirements, it would be better to have a one-time dimension.

How would you change your model?

- **A.** Change the cube structure using the Group Dimension function.
- **B.** Create a new cube using the Group Dimension function.
- **C.** Change the cube structure using the Combine Dimension function.
- **D.** Create a new cube using the Combine Dimension function.

#### **Answer: B**

# **Question No : 6**

What are three reasons why you would use Cognos BI Reporting rather than TM1 Web? (Choose three.)

- **A.** You must merge data from different cube sources.
- **B.** You require bursting of reports.
- **C.** You require different report versions.
- **D.** You require data entry capability.
- **E.** You require highlight capability for reports.

#### **Answer: A,B,C**

# **Question No : 7**

You have entered new planning data into a TM1 Model and all figures are blue. Which statement is correct?

**A.** The numbers are in the base cube andneed to be submitted before seen by others.

**B.** The numbers are in the base cube and need to be committed before seen by others.

**C.** The numbers are in a Personal Workspace and need to be committed before seen by others.

**D.** The numbers are in a Personal Workspace and need to be saved before seen by others.

### **Answer: C**

# **Question No : 8**

You want to create TM1 Excel reports.

What are two methods to accomplish this? (Choose two.)

- **A.** Build from Excel directly
- **B.** Use the Slice to Excel button
- **C.** Export Cognos Insight report to Excel
- **D.** Use the TM1 Excel wizard

# **Answer: B,C**

#### **Question No : 9**

Click the Exhibit button.

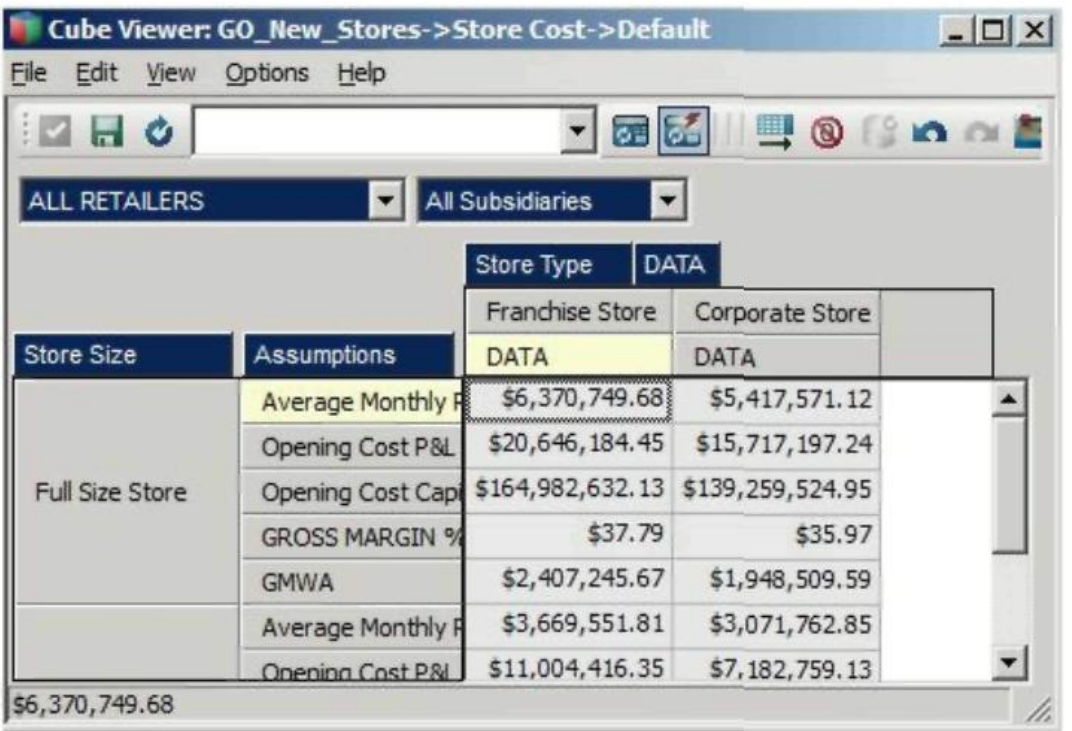

In the Assumptions dimension all key figures are formatted correctly as shown in the exhibit, yet all values are displayed as currency.

Wherewould you search for the currency format?

- **A.** In the title dimensions
- **B.** In the other row dimension
- **C.** In the column dimensions
- **D.** In the cube format

**Answer: C**

# **Question No : 10**

What must a TM1 Application Web user do to perform what-if analysis on budgetamounts, without affecting the current version of the data?

- **A.** Export to Cognos Insight.
- **B.** Create a Sandbox.
- **C.** Slice to Excel.
- **D.** Create a scenario.

#### **Answer: B**

#### **Question No : 11**

A user is a member of four security groups: A, B,C, and D. For the Budgetcube, group A has WRITE access, group B has READ access, group C has RESERVE access, and group D has a NONE access level.

Which access level will the user have to the Budget cube?

**A.** WRITE **B.** READ **C.** RESERVED **D.** NONE

**Answer: C**

#### **Question No : 12**

A userentering numerical data into TM1 Application Web places a hold consolidate on North America with three children: Canada, USA, and Mexico. At the time the hold is placed, the value of North America is \$30.00, with each child value set at \$10.00. A user subsequently adds \$10.00 to the value of Canada.

Which statement is correct?

- **A.** "North America" increases \$10.00, "USA" and "Mexico" remain unchanged.
- **B.** "North America" remains unchanged. "USA" and "Mexico" are reduced by \$5.00 each.

**C.** "North America" remains unchanged, "USA" is reduced by \$10.00, "Mexico" remains unchanged.

**D.** All values are on hold, so the add function is ignored.

**Answer: B**

#### **Question No : 13**

A user has created a Sandbox based on a cube view. The user wants to have the Sandbox data savedas the base information.

What should the user do?

- **A.** Save the View but click File > Save As.
- **B.** Click the Save View button.
- **C.** Recalculate the data then click Save.
- **D.** Commit the data to the cube.

**Answer: D**

**Question No : 14**

You need to calculate thepossible outcome if prices are raised. However, the data in the IBM TM1 server should not be overwritten. The IBM TM1 model contains many business rules and calculations but no scenario dimension, which is what you want.

How do you proceed?

- **A.** Use Sliceto Excel and change all values there.
- **B.** Create a named Sandbox and change all values there.
- **C.** Use Snapshot to Excel and change all values there.
- **D.** Create a named scenario and change all values there.

# **Answer: B**

# **Question No : 15**

A user wants to interactively stack and unstack dimensions to view.

What are two ways to accomplish this? (Choose two.)

- **A.** Use an Excel slice generated from TM1 Cube Viewer.
- **B.** Use TM1 Cube Viewer.
- **C.** Use In-Spreadsheet Browser.
- **D.** Use an Active Form generated from TM1 Cube Viewer.

#### **Answer: B,C**

#### **Question No : 16**

What data spreading options are available to users in the Perspectives or Architect Cube Viewer? (Choose two.)

- **A.** Repeat
- **B.** Straight Line
- **C.** Increase
- **D.** Decrease

**Answer: A,B**

### **Question No : 17**

A user wants to createa TM1 Excel report using the DBRW function.

What are two ways to reference the elements in the dimensions? (Choose two.)

- **A.** Use an Element Name,
- **B.** Use an Element Attribute,
- **C.** Use an Element Alias.
- **D.** Use an Element Index.

# **Answer: A,C**

#### **Question No : 18**

Click the Exhibit button.

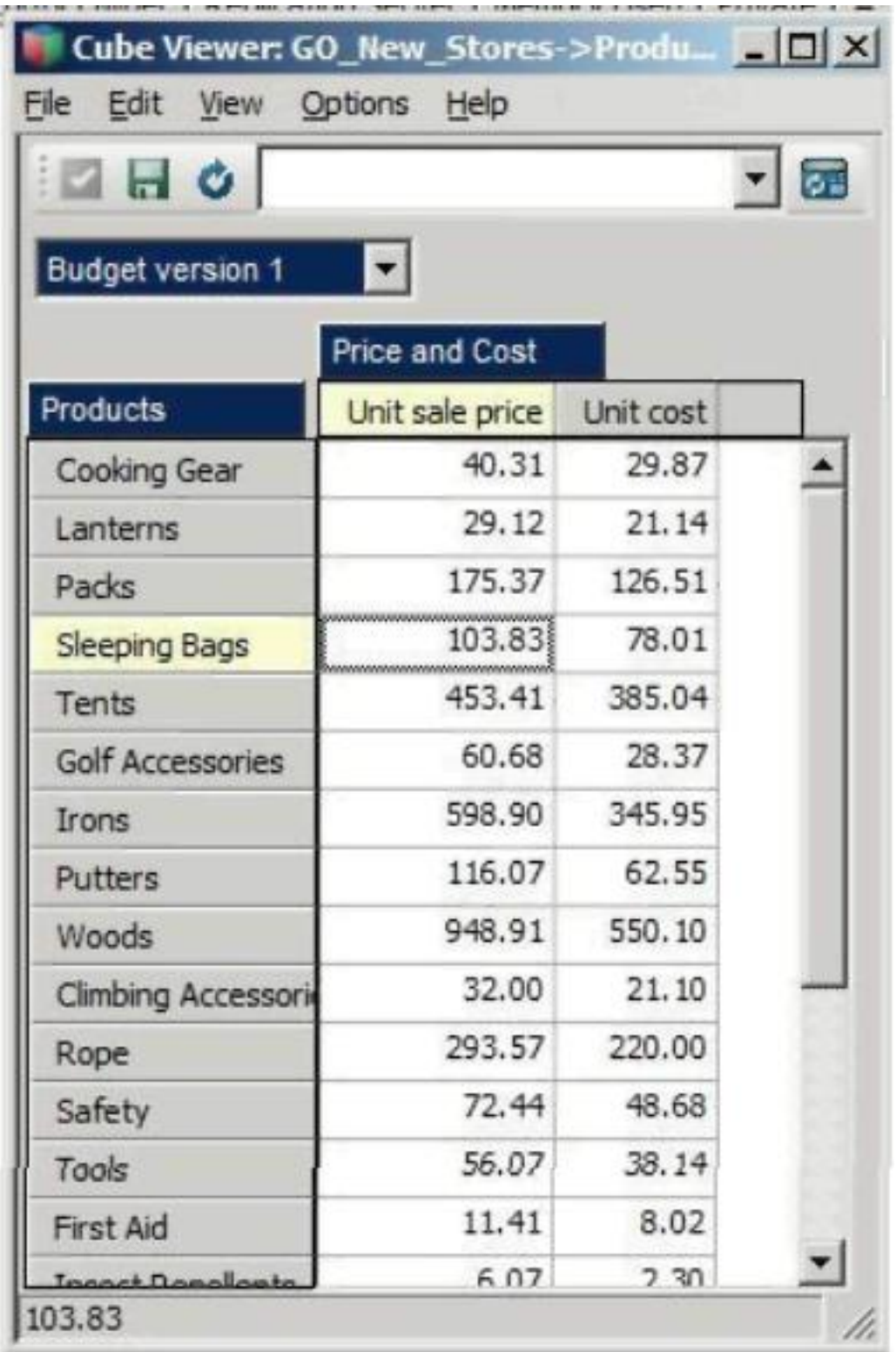

In the cube shown in the exhibit, you need to show only the five most expensive products. The list should change dynamically with the selection of the budget version.

How would you achieve this?

**A.** Create a filtered subsetfor products with the option TopSum.

- **B.** Create a view filter with the option TopSum.
- **C.** Create a filtered subset for products with the option TopCount,
- **D.** Create a view filter with the option TopCount.

### **Answer: D**

# **Question No : 19**

Which two options allowthe end user to expand and collapse dimensional elements listed on the row dimension of a given data view in TM1 Web "on-the-fly"? (Choose two)

**A.** Active Form **B.** TM1 Web Cube View **C.** Websheet **D.** TM1 Dynamic View

### **Answer: A,B**

# **Question No : 20**

When usingthe suppress zero option in a cube view, data that is in an aggregated or calculated value but still zero will display as what?

- **A.** Highlighted in blue
- **B.** Zeros
- **C.** Hidden
- **D.** Bold text

**Answer: C**

# **Question No : 21**

Which three statements are true regardingTM1 Excel functions? (Choose three.)

**A.** The VIEW function creates an optimized view of the cube specified by the cube argument.

**B.** The DBR function stands for Database Read.

**C.** The value returned by the DBRA function cannot be edited.

**D.** ELCOMP returns the name of a child of a consolidated element in a specified dimension **E.** SUBNM returns the element of a dimension subset and allows a double-click to bring up the subset editor.

# **Answer: A,D,E**

# **Question No : 22**

What are three reasons why you would choosean Active Form over other report styles? (Choose three.)

- **A.** When the user needs to drill down and drill up on rows
- **B.** When the user needs to drill down and drill up on columns
- **C.** When the user needs to suppress zeros
- **D.** When there is a need to dynamicallyformat cells
- **E.** When the user needs to move dimensions around the report

# **Answer: A,C,D**

# **Question No : 23**

A financial controller wants to create a financial statement report however, the chart of accounts dimension has more aggregations than is requiredfor the report. The controller wants to create a subset that has only the sub account and account elements

How should this be accomplished?

- **A.** Use the Filter by Attribute function.
- **B.** Use the Filter by Level function.
- **C.** Use the Filter by Wildcard function.
- **D.** Use the Filter by Element function.

#### **Answer: B**

# **Question No : 24**

To Read the **Whole Q&As**, please purchase the **Complete Version** from **Our website**.

# **Trying our product !**

- **★ 100%** Guaranteed Success
- **★ 100%** Money Back Guarantee
- **★ 365 Days** Free Update
- ★ **Instant Download** After Purchase
- ★ **24x7** Customer Support
- ★ Average **99.9%** Success Rate
- ★ More than **69,000** Satisfied Customers Worldwide
- ★ Multi-Platform capabilities **Windows, Mac, Android, iPhone, iPod, iPad, Kindle**

# **Need Help**

Please provide as much detail as possible so we can best assist you. To update a previously submitted ticket:

![](_page_11_Picture_12.jpeg)

**One Year Free Update** Free update is available within One ar after your purchase. After One you will get 50% discounts for ng. And we are proud to t a 24/7 efficient Customer vort system via Email.

100%

**Money Back Guarantee** To ensure that you are spending on quality products, we provide 100% money back guarantee for 30 days from the date of purchase.

![](_page_11_Picture_16.jpeg)

We respect customer privacy. We use McAfee's security service to provide you with utmost security for vour personal information & peace .<br>of mind.

**Security & Privacy** 

# **Guarantee & Policy | Privacy & Policy | Terms & Conditions**

[Any charges made through this site will appear as Global Simulators Limited.](http://www.itexamservice.com/)  All trademarks are the property of their respective owners.

Copyright © 2004-2015, All Rights Reserved.